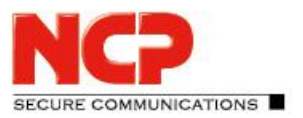

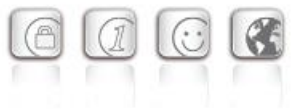

**Service Release: 12.00 r45109 Datum: August 2019**

#### Voraussetzungen

#### **Microsoft Windows Betriebssysteme:**

Die folgenden Microsoft Windows Betriebssysteme werden mit diesem Release unterstützt:

- Windows 10, 32/64 Bit (bis einschließlich Version 1909)
- Windows 8.x, 32/64 Bit
- Windows 7, 32/64 Bit

### **1. Neue Leistungsmerkmale und Erweiterungen**

#### Quality of Service

Innerhalb des VPN-Tunnels können **vom Client ausgehende Daten** priorisiert werden. In der QoS-Konfiguration ist hierfür die Gesamtbandbreite des Datenkanals in Senderichtung einzutragen. Die konfigurierte Gesamtbandbreite ist statisch. Für den Einsatz im mobilen Umfeld ist die QoS-Funktionalität daher zum aktuellen Stand nur bedingt geeignet.

Zu priorisierende Daten können, gemäß ihres Ursprungs, in Form einer .exe-Datei (case sensitive) oder eines Verzeichnisses (ohne Unterverzeichnisse) angegeben werden. Diese Datenquellen können gruppiert und jeder Gruppe eine Minimalbandbreite zugewiesen werden. Zu sendende Daten die keiner Gruppe zugeordnet werden können werden gemäß der verbleibenden Restbandbreite begrenzt. Ist eine konfigurierte Gruppe nicht in Benutzung, so erhöht sich die Restbandbreite um den reservierten Durchsatz dieser inaktiven Gruppe. Die in Senderichtung auftretenden Durchsatzraten der konfigurierten Gruppen können unter dem Menüpunkt

Verbindung/Verbindungsinformationen/Quality of Service eingesehen werden.

#### Temporäre Home Zone

Es wurde eine neue Option "Home Zone nur temporär setzen" hinzugefügt. Bisher hat der NCP Secure Client eine einmal gesetzte Home Zone zu einem späteren Zeitpunkt wiedererkannt. Eine gesetzte Home Zone wird bei gesetzter Option nach einem Neustart, Stand-by oder einem Wechsel des Verbindungsmediums vergessen und muss bei Bedarf neu gesetzt werden.

#### IPv4 / IPv6 Dual Stack-Unterstützung

Innerhalb des VPN-Tunnels wird sowohl das IPv4 und IPv6 Protokoll unterstützt. Die Split Tunneling Funktionalität kann getrennt für IPv4 und IPv6 konfiguriert werden.

#### Expertenmodus

Innerhalb der Clientkonfiguration wurde eine Expertenkonfiguration hinzugefügt. Diese

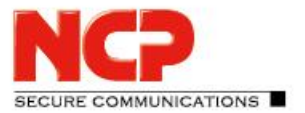

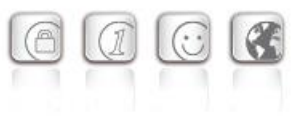

Konfiguration enthält neben den bisherigen Konfigurationsoptionen weitere, selten genutzte oder experimentelle Optionen.

#### Erweitertes Verbindungs-Management

Das Verbindungsmanagement des NCP Secure Clients wurde um zwei Verbindungsoptionen erweitert:

"Mobilfunk bei gestecktem LAN-Kabel ausschalten" und "Mobilfunk bei bestehender WLAN Verbindung ausschalten"

#### Erweiterung des Support-Assistenten

Der Support-Assistent sammelt ab dieser Version immer alle verfügbaren Log-Dateien zur Weitergabe an den Support. Die Dateien setup.msilog, ncpdrvinst.log, ncpdrvupd.log und rwsrsu.log wurden neu in den Support-Assistenten aufgenommen.

### **2. Verbesserungen / Fehlerbehebungen**

#### Neue Verzeichnisstruktur

Aus Gründen der Betriebssicherheit und der Kompatibilität zu Windows wurde die Verzeichnisstruktur des NCP Secure Client geändert. Folgende Verzeichnisse die bisher im Installationsverzeichnis innerhalb Programme\NCP\SecureClient\ waren sind in ProgramData\NCP\SecureClient\ gewandert:

arls, cacerts, certs, config, crls, CustomBrandingOption, data, hotspot, log, statistics

Dabei handelt es sich um Konfigurationsdateien, Zertifikate oder Log-Dateien. Binaries oder Ressourcen verbleiben in Programme\... .

Während eines Updatevorganges wird die neue Verzeichnisstruktur automatisch angelegt und die Clientkonfiguration entsprechend übertragen. So werden Konfigurationspfade innerhalb der Zertifikatskonfiguration, welche die Variable  $\frac{1}{2}$ InstallDir% enthalten, in Pfade mit  $\text{Re}(C_1)$ ir% umgeschrieben. Dabei bezeichnet %CertDir% den Pfad

```
C:\ProgramData\NCP\SecureClient\certs.
```
Anmerkung: Der Konfigurationseintrag %CertDir%\client1.p12 ist gleichwertig zu client1.p12.

Weitere Informationen zur Umstellung auf die neue Verzeichnisstruktur entnehmen Sie bitte der Datei Lies Mich.pdf.

#### Erweitertes Status-Fenster "Verbindungsinformationen"

Im Statusfenster "Verbindungsinformationen" werden die für die aktuelle VPN-Verbindung ausgehandelten Algorithmen innerhalb der IKE-Verhandlung und des IPsec-Protokolls angezeigt.

#### Entfernung nicht mehr relevanter Konfigurationsparameter

Die folgenden Konfigurationsparameter wurden aus der Konfiguration entfernt, da sie aktuell nicht

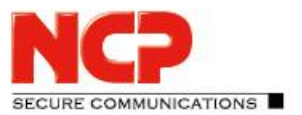

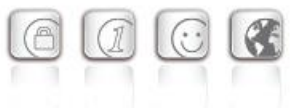

mehr relevant sind:

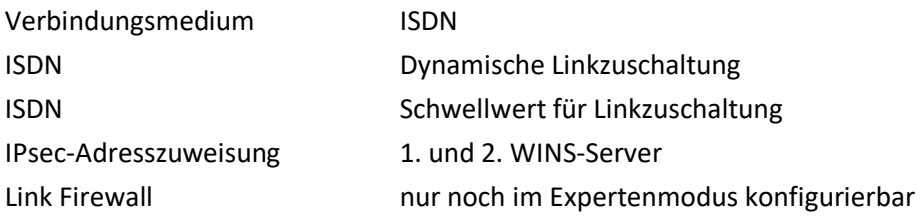

#### Unterstützung der Gemalto IDPrime 830 SmartCard

Das PIN-Handlich in Verbindung mit einer via Microsoft Smart Card Key Storage Provider (CSP) konfigurierten Gemalto IDPrime 830 SmartCard wurde optimiert.

#### Optimierung des NCP Filtertreibers

Der NCP Filtertreiber wurde hinsichtlich Datendurchsatz optimiert.

#### Optimierung der Anmeldung via Time-based OTP

#### Fehlerbehebung innerhalb der GUI-Skalierung

Bei Nutzung der GUI-Skalierung konnte es zu einer fehlerhaften Darstellung innerhalb von Konfigurationsdialogen kommen. Dieses Problem wurde behoben.

### **3. Bekannte Einschränkungen**

#### Temporäre Home Zone

Sind zwei Netzwerkadapter verfügbar, so wird die Home Zone bei gesetzter Option nur auf einem Adapter vergessen.

### **4. Hinweise zum NCP Secure Entry Client (Win32/64)**

Weitere Informationen zum letzten Stand der Entwicklung der NCP-Produkte erhalten Sie auf der Website:

<https://www.ncp-e.com/de/service/download-vpn-client/versionsinformationen.html>

Weitere Unterstützung bei Fragen zum Enterprise, erhalten Sie über die Mail-Adressen auf folgender Seite:

<https://www.ncp-e.com/de/unternehmen/kontakt.html>

E-Mail[: support@ncp-e.com](mailto:support@ncp-e.com)

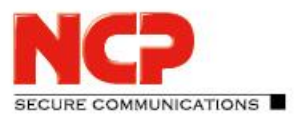

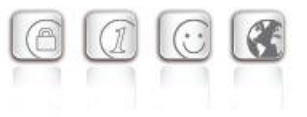

## **5. Leistungsmerkmale**

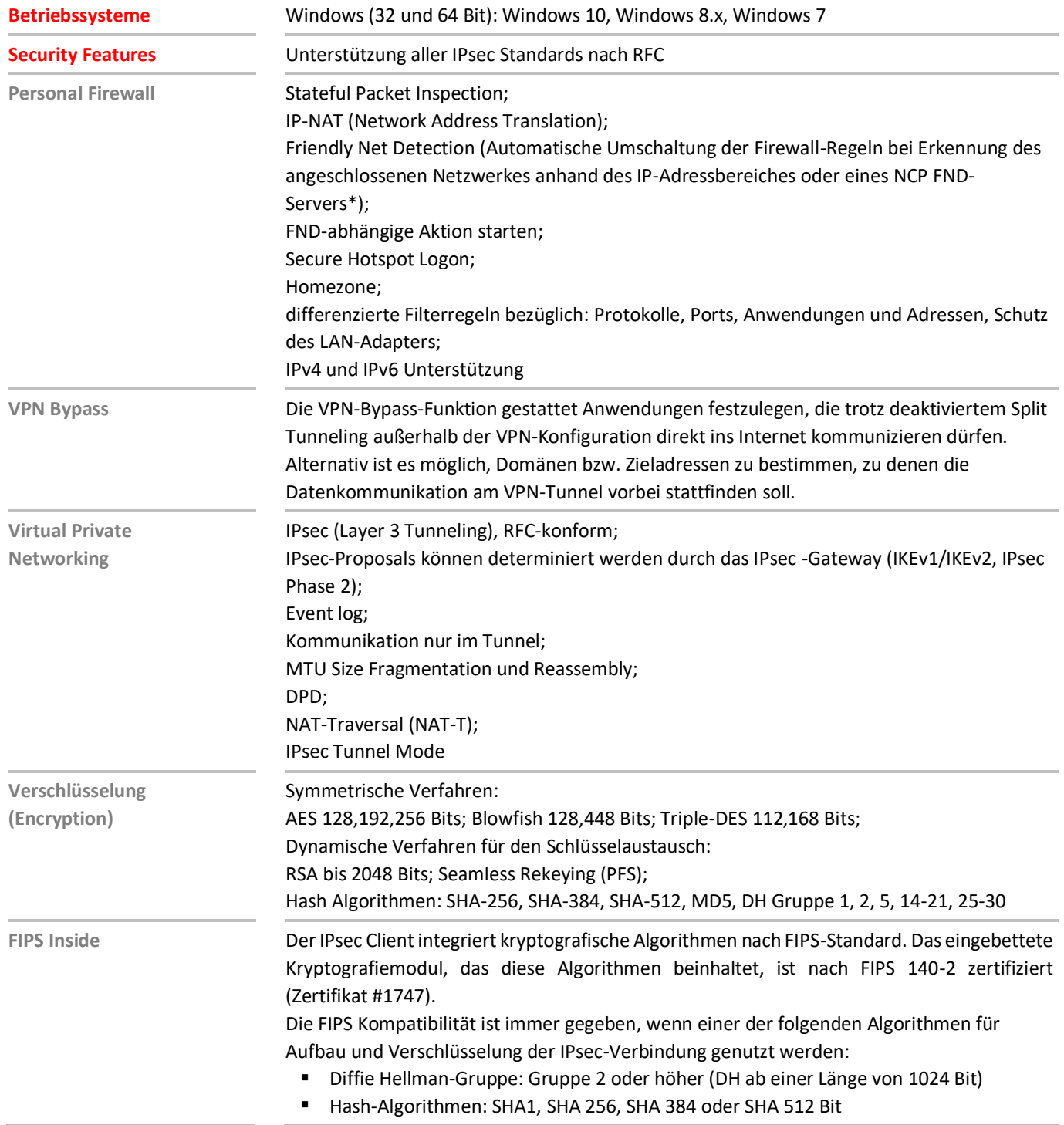

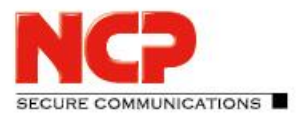

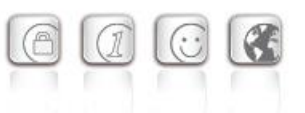

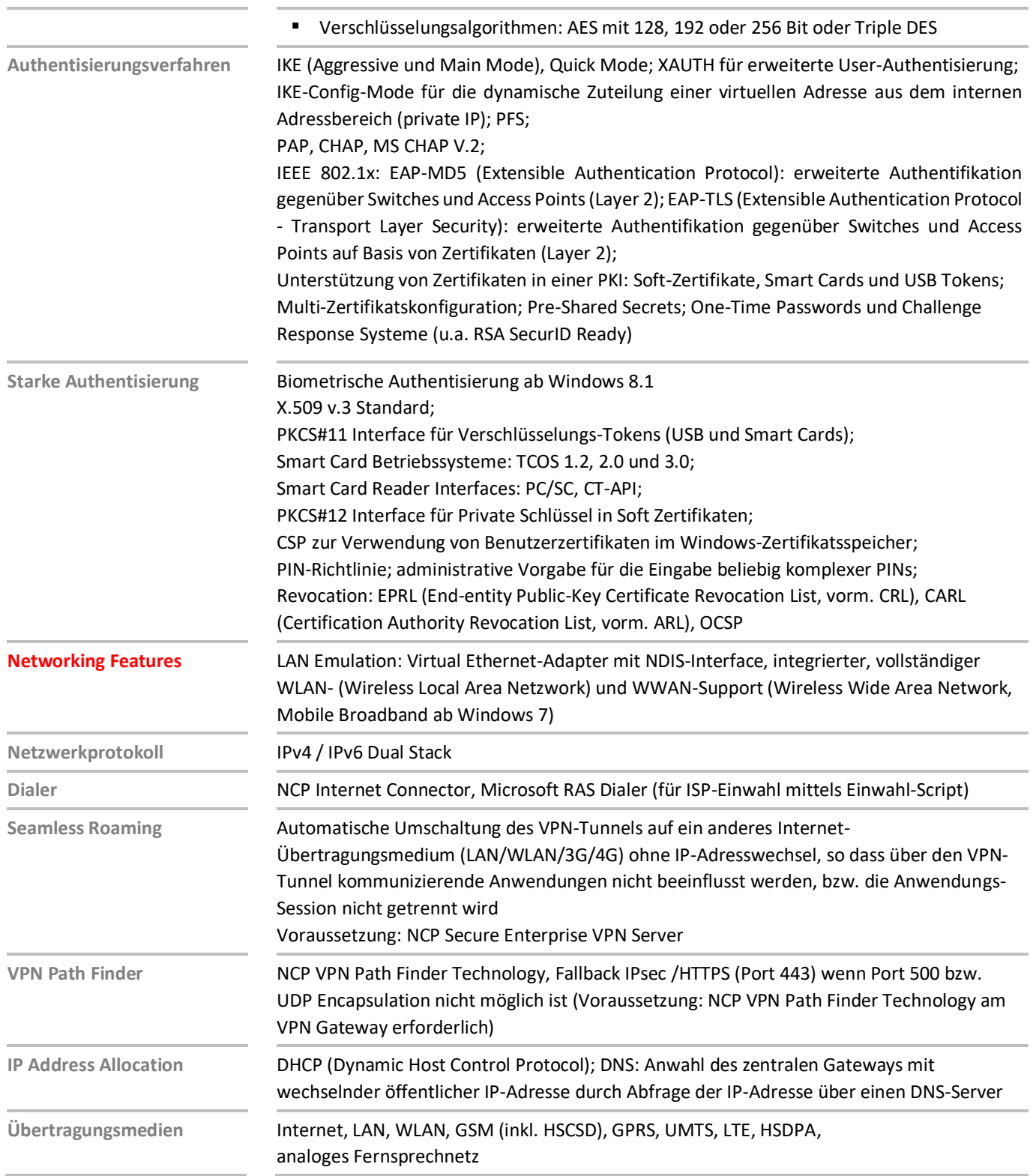

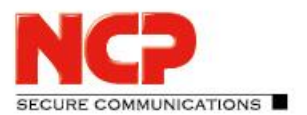

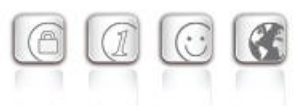

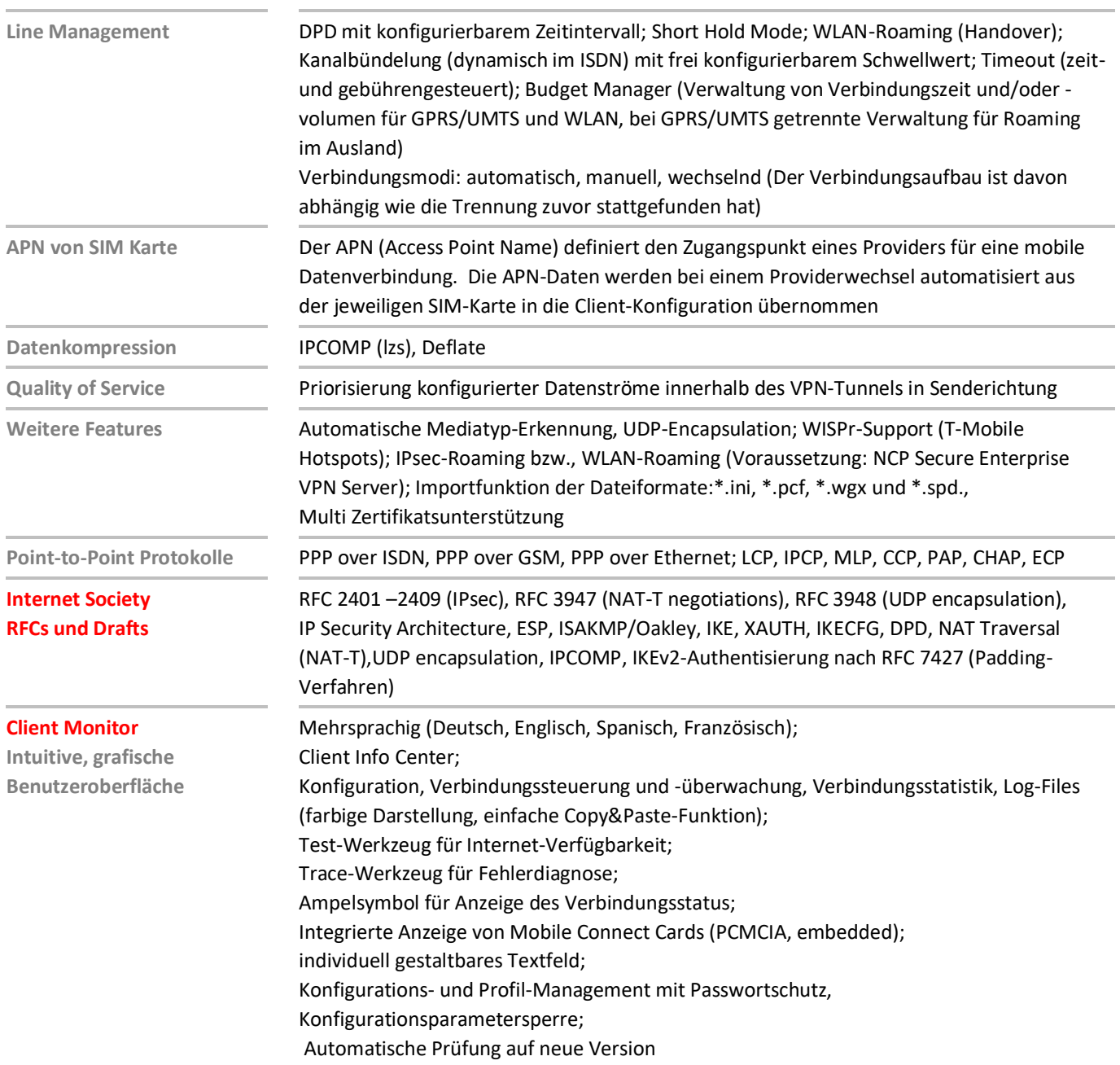

\*) NCP FND-Server kann kostenlos als Add-On hier heruntergeladen werden: <https://www.ncp-e.com/de/service/download-vpn-client.html>

Weitere Informationen zum NCP Secure Entry Client (Win32/64) finden Sie hier: <https://www.ncp-e.com/de/produkte/ipsec-vpn-client-suite/entry-clients.html> Eine kostenlose 30-Tage Vollversion können Sie hier herunterladen: <https://www.ncp-e.com/de/service/download-vpn-client.html>

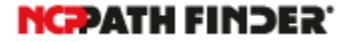

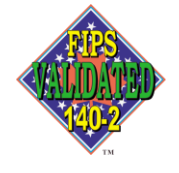